### 平成29年度 二酸化炭素排出抑制対策事業費等補助金 (公共交通機関の低炭素化と利用促進に向けた 設備整備事業)

# 応募申請 様式1・2及び3 記入にあたっての注意事項

一般社団法人 低炭素社会創出促進協会

# 様式1・2・3の入力ファイルの概要

【様式1-〇応募申請書】【様式2‐〇実施計画書】及び【様式3-〇経費内訳】は ひとつのエクセルファイルで構成されています。 事業によって使用するエクセルファイルが異なりますので、必ず入力前に応募 を希望する事業のファイル様式であるかを確認のうえ、ご利用ください。

#### -クシートの構成について 【様式1】応募申請書**SWIFT** Weblin, N., Y. 一般时间是人族的单叶并创业的重要来 **CANS 2 3 9 0 0 【**様式2-○】実施計画書  $\alpha$  $\mathbf{N}$  $...$ 曰 ○み交通情報の相応世況と無限情報と無けの新規構築業を 事務を受賞 1223-654278347788 FOISE-MONTHERMATERINA **BU-MICSO** ○次素細胞の過程用化と対策前面ごおけれお湯関東 m. ■ プレールサインプロジェクト開業 の実施設置 **BEIGHLINERS** ERSPORTAS. 'si Mitcher, Affricansing Lynn, KY. 13 NAMES CONTRACTOR  $\blacksquare$  $+14$ 1. NIND-NOW (MUST) 2. MUST CARDINATE  $\overline{11}$ 2. SEWEST COULD FOR ALL BUSINESS SERVICES m 3. に参考へ実施療医師が受験交渉生成する **RRSI**  $\Delta = \frac{1}{2}$ i 4. 法案中内容按时选择检查 (定位工作解释): 经有时期表面计算监护服务  $\mathbf{I}$ **FUL** WECHER SAMPADYONE SHIRLIGHTS. **E. comergii MAP** ⊣' **【**様式3-○】経費内訳  $-0.0000$ ty)  $n + n$ ķε  $M<sub>1</sub>$  $1^{16}$  $I$  mass Ğ  $n - n$ ÷ ÷ - 89 tae  $-43$ ķ **MADA** 上共交通管関の改変素化と利用改善に関けた設置整備事業に要する結果の数 t.  $T<sub>0</sub>$ (以来京連機関と連携した数元前の2次·2053年の数世集化組書事業)  $\frac{i}{l}$ 大社美 6841 112131 **DECK SEART** said 3 فيمر iti-iti 76920 **NBR Twiffy** NEMA 1.000 1,000,1198  $4.188.009$  $\mathcal{L}$ ad anno 田屋井路 图表定器 门线距离全部 (1) 链路主客事群  $\overline{\phantom{a}}$ (前を注)を圧縮し **DIEDIS BEL**  $(71 - 1/27)$  (2.1/3) ■西古マホセナ てジない方の質 **British** 4.111.0008 4.000.0000 1,444,00 5 A -**MANY JOSEPH** ■ 全地石油天出于空期内容 経費比分へ費用 主製 住業内容 **MEATE EMERTYEE** (世大院) 49990, 89441142 932-399, SPANNERWOODSCILL T8B 2 STARFOURNI, IMPERINTAN CARDIOL MENSION. 十工事費 (主张工事类) **2000 CEASE** *Monday Continue* 相互 材料器 LIN.0000000 (00) = (00) = LIN.000 **SSR** 1.501.000●○エ(三宮本年) = (工房)  $+1.331,0005$ (関連工事書) **ARRISE HET48**  $-0.748$  $\mathbb{R}^2$ THE OURNER CHEEK ORDER INCLUd SENE ORDER UNDER THEFT 応募する事業の名称である かを確認してください。

# 様式1 記入上の注意事項

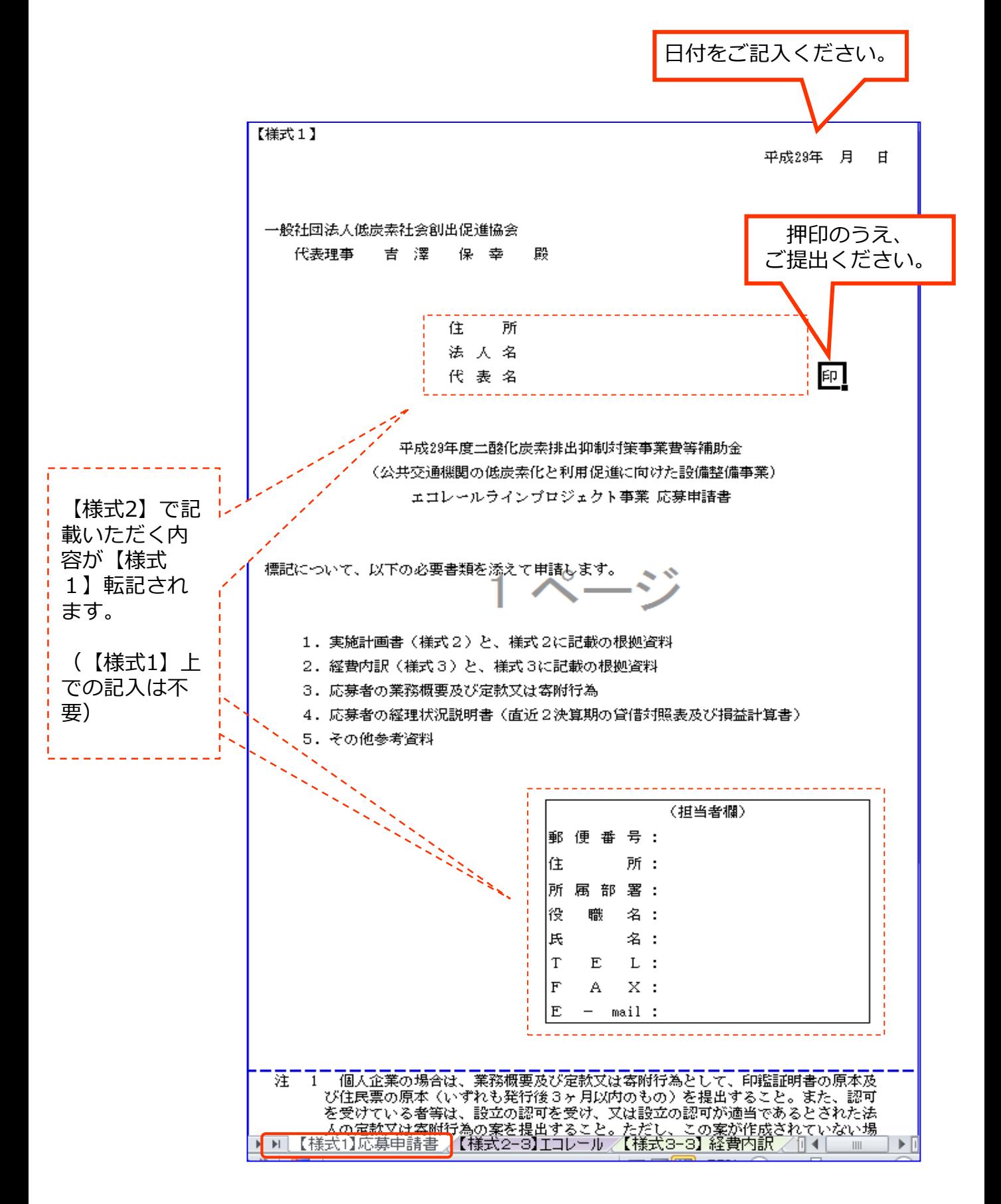

# 様式2 記入上の注意事項

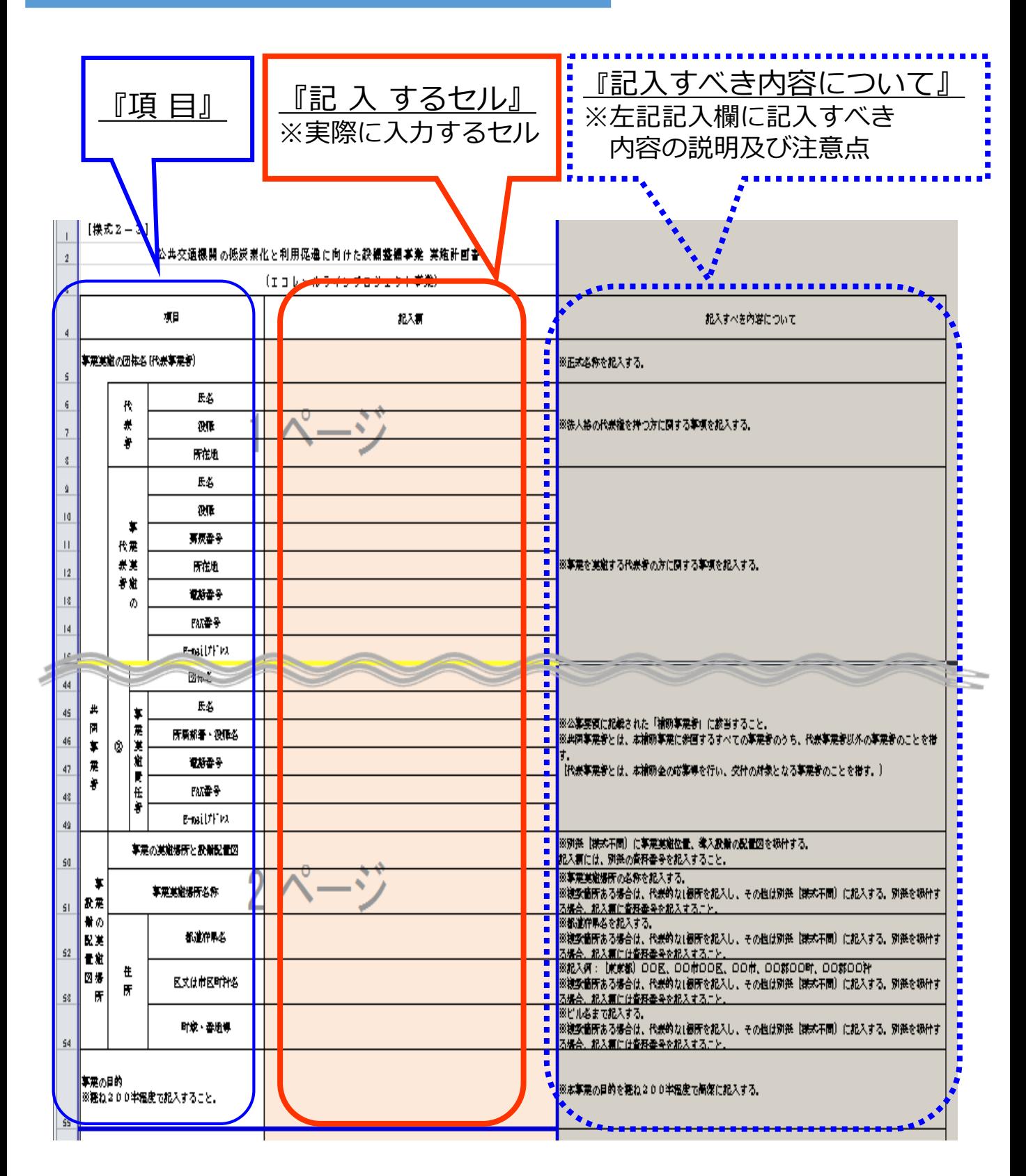

#### 着色のセルにはブランクの無いようにすべてご記入ください。 (『共同事業者』関連のセルは除きます。)

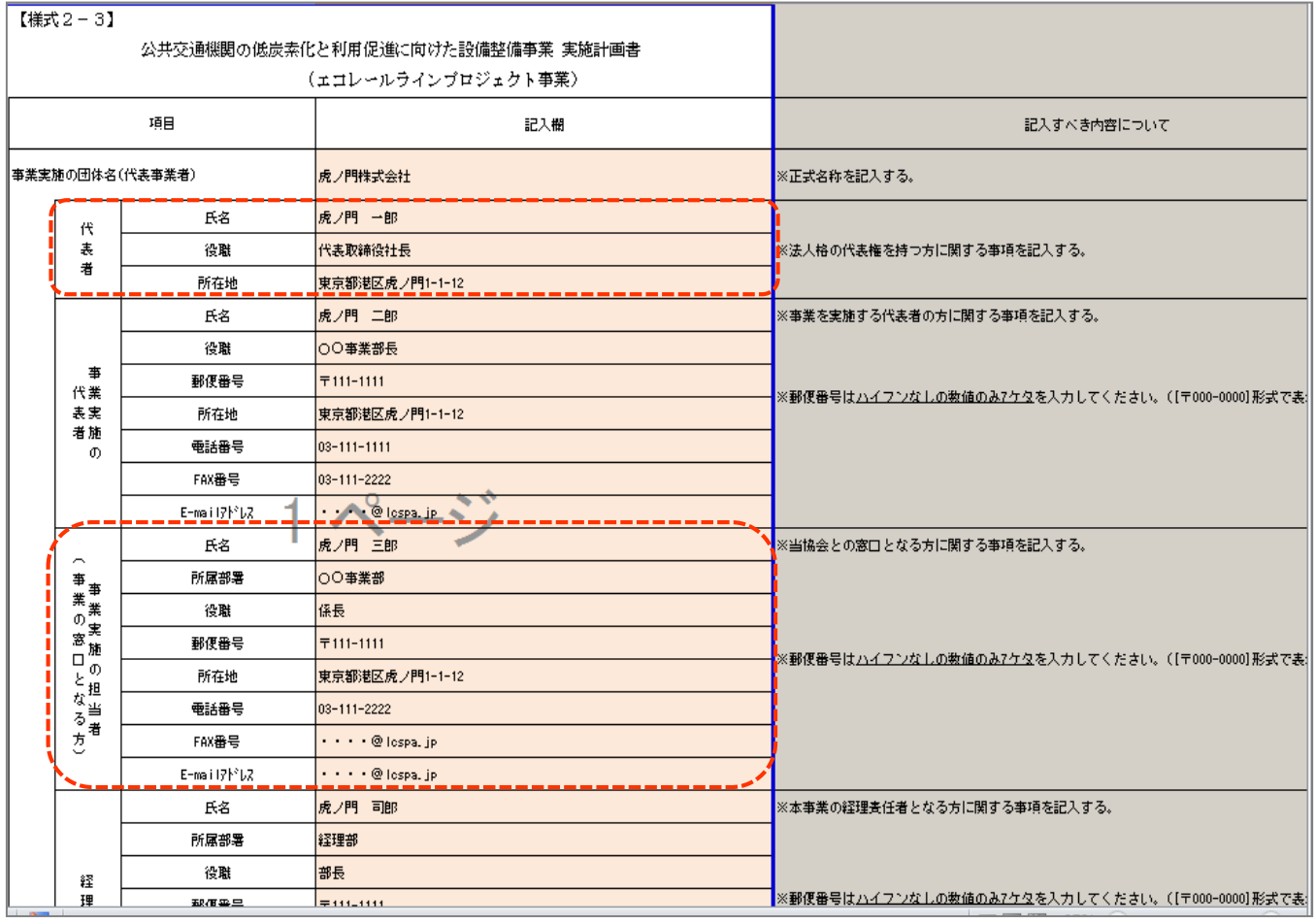

【様式2】の『代表者』及び『実施事業の担当者(事業の窓口) となる方』のセルは【様式1】の該当部分に転記されます。

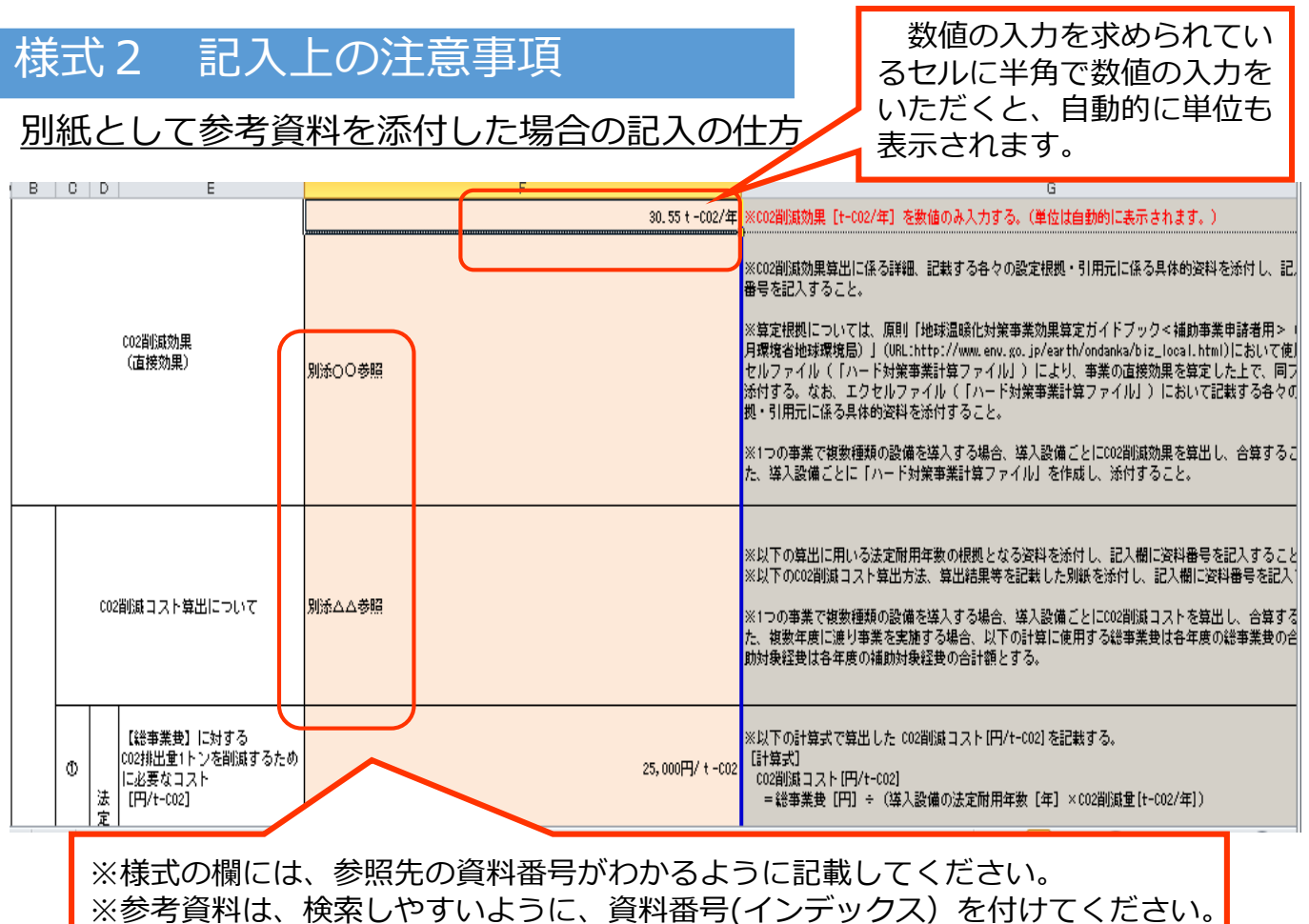

#### 様式2 印刷時の注意事項

セル内に記入する内容が収まりきれない場合は、セルの行の高さを調整して ください。印刷した場合でも文字が切れないか、確認をしてください。

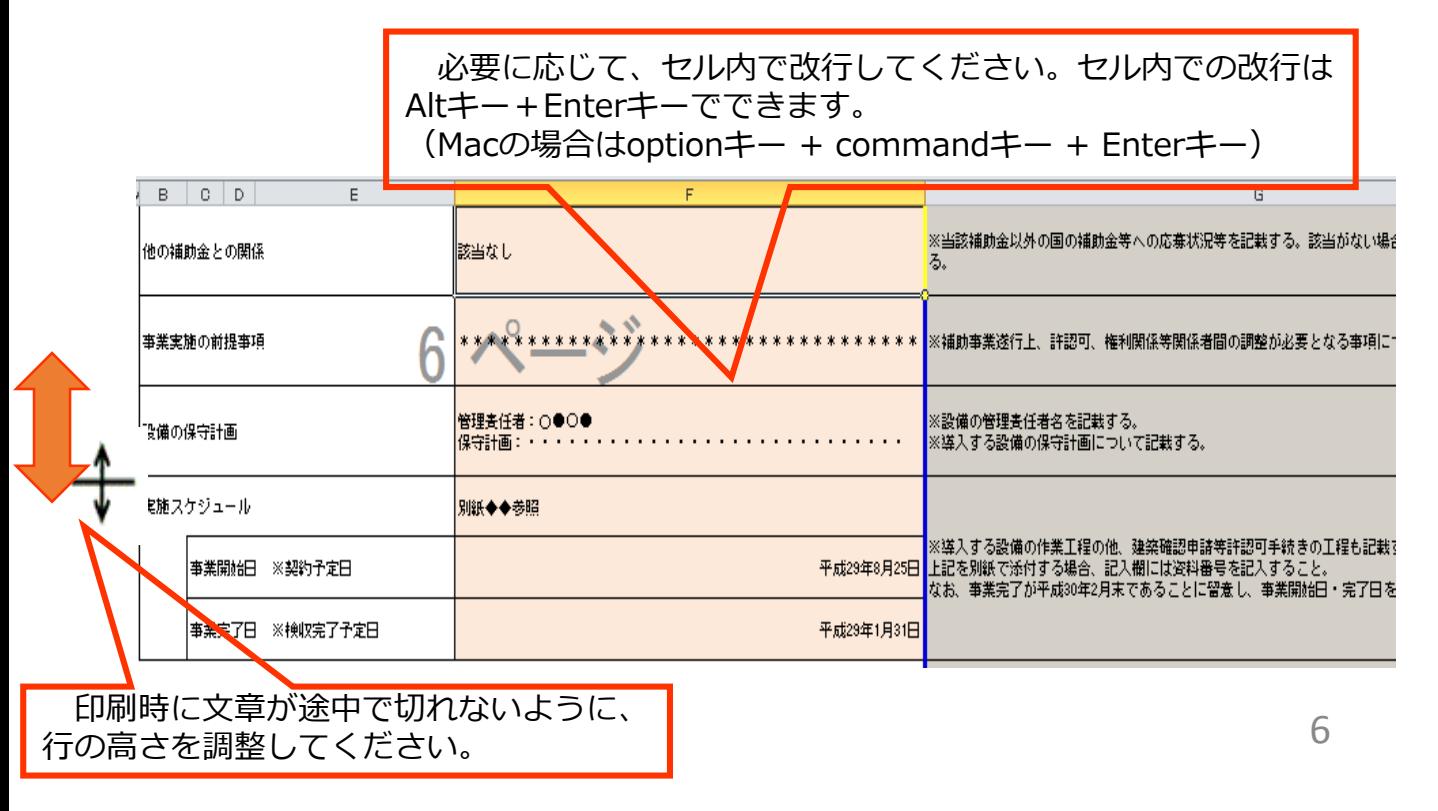

印刷プレビュー画面で、横幅がA4縦1枚に収まっていることを確認し 印刷してください。 ※記入説明部分の印刷は不要です。

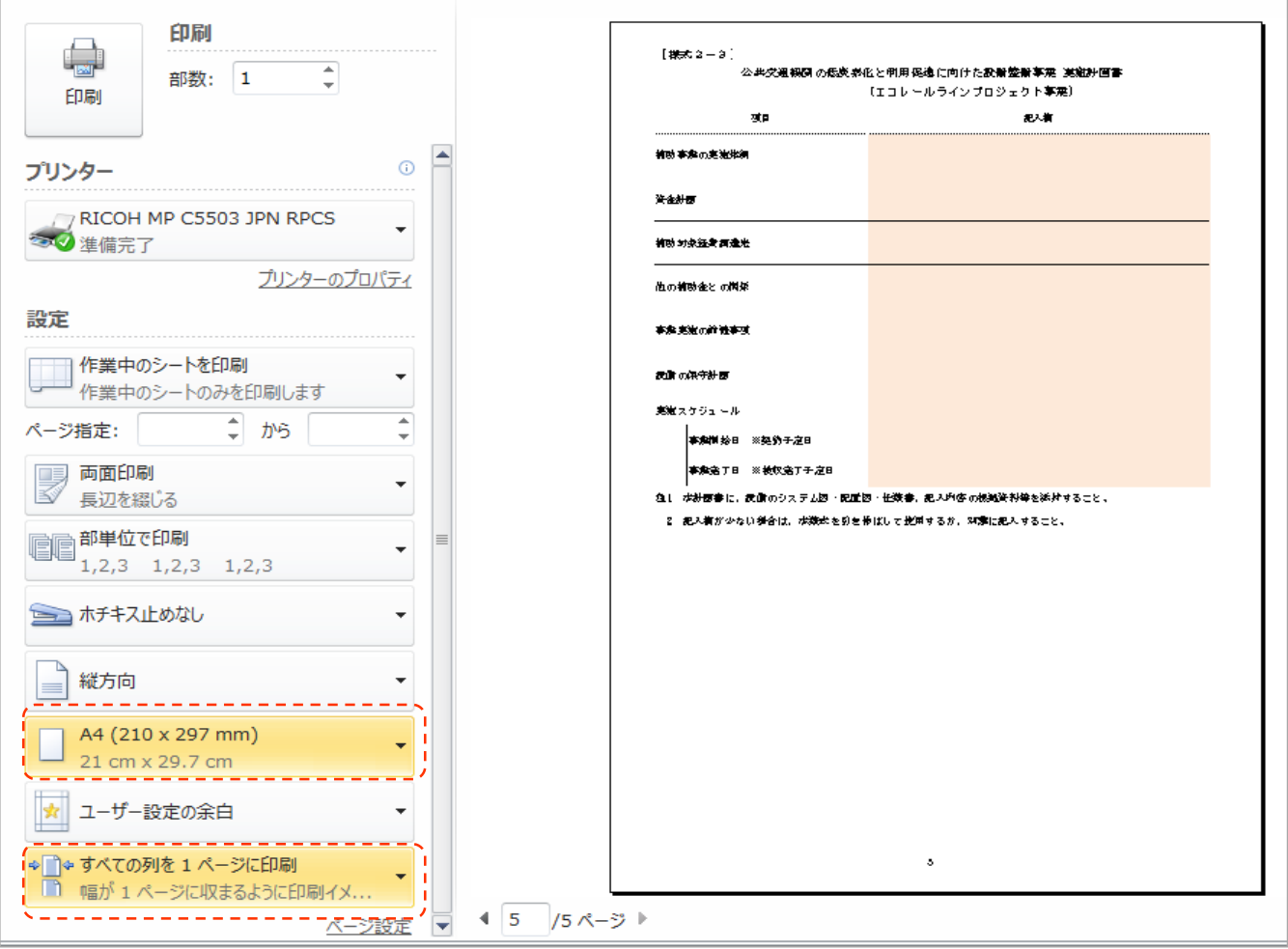

着色のセルのみに入力します。

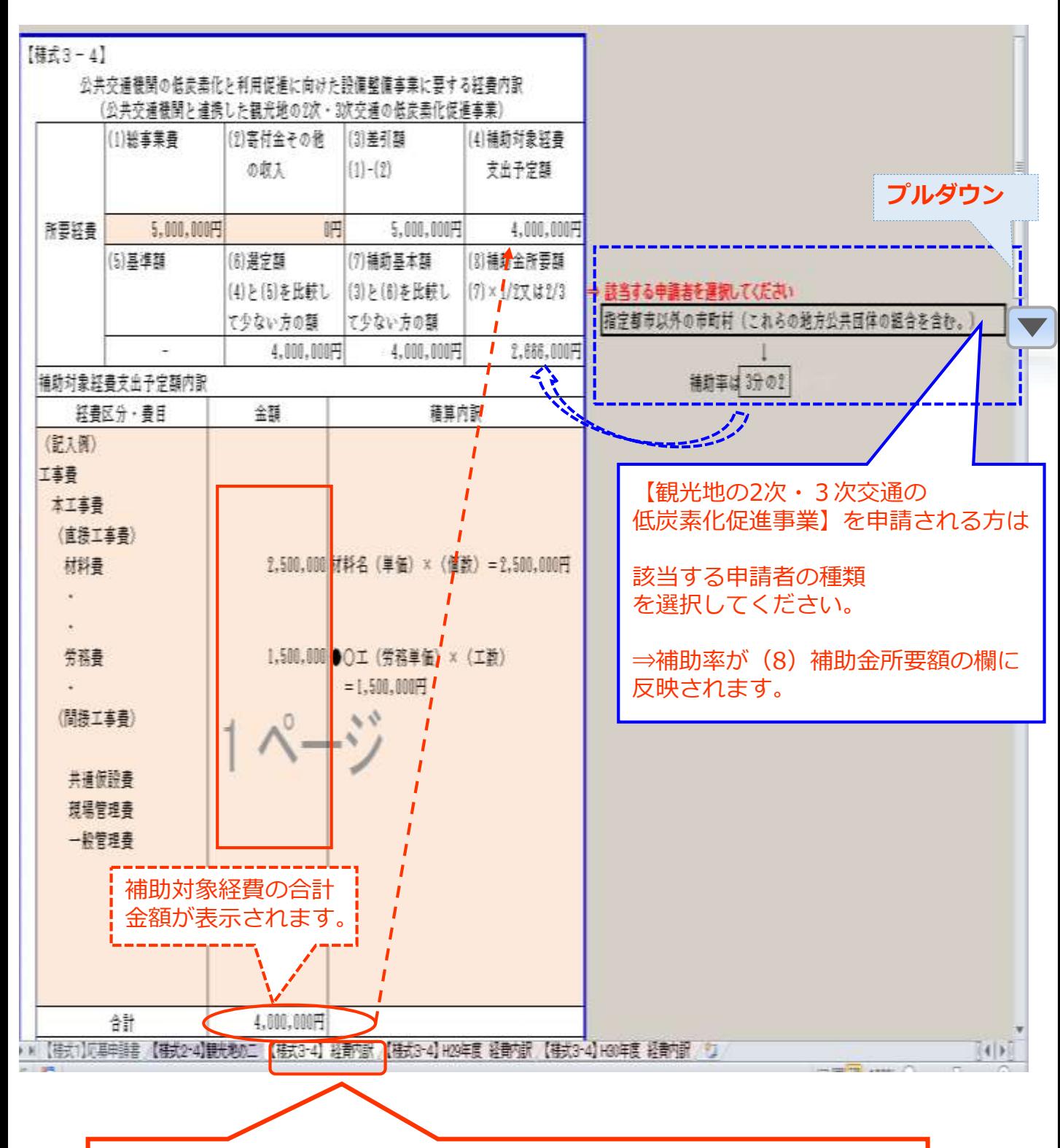

※単年度事業で申請される方は、本ワークシート【様式3-O経 費内訳】のみに経費内訳を記入してください。

#### 様式3 複数年度事業の場合

複数年度事業(観光地の2次・3次交通の低炭素化促進事業)の場合、 【すべての年度で要する事業費全体について記入するシート】と 【各年度毎に記入するシート】の計3種類の記入・提出をお願いいたします。

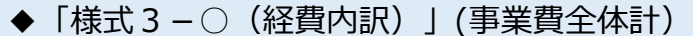

このシートには、事業全体の経費内訳を入力してください。<br>複数年度事業の場合は、複数年度の事業費総額を記入します。

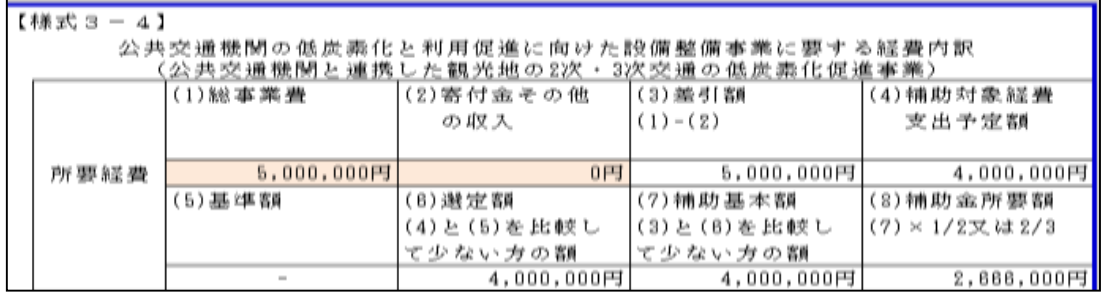

<mark>″【様式3-4】 経費内訳]</mark>【様式3-4】H29年度 経費内訳 <mark>/【様式3-4】H30年度 経費内訳 /℃</mark>∏◀♪<mark>』</mark>

「様式3-○経費内訳」には、2年間の事業費の経費内訳合計を記入してください。

◆「様式3-○(平成29年度分経費内訳)」

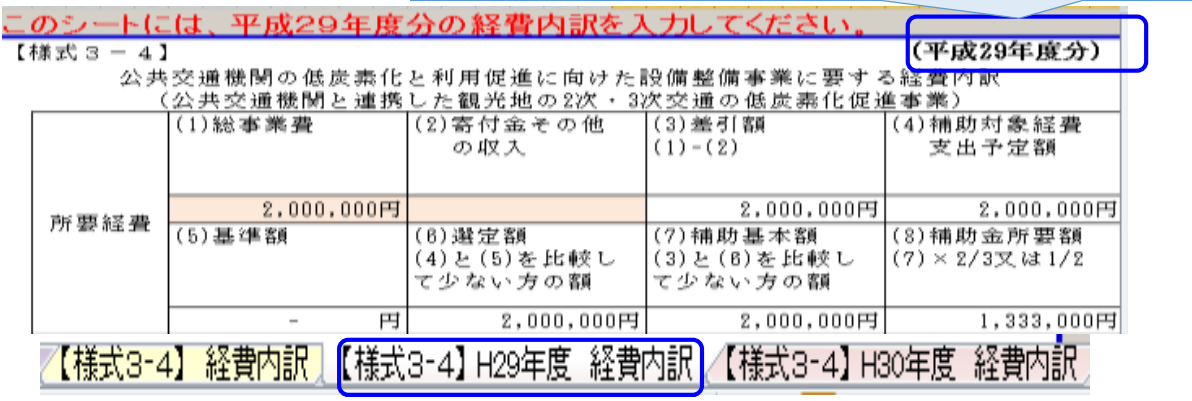

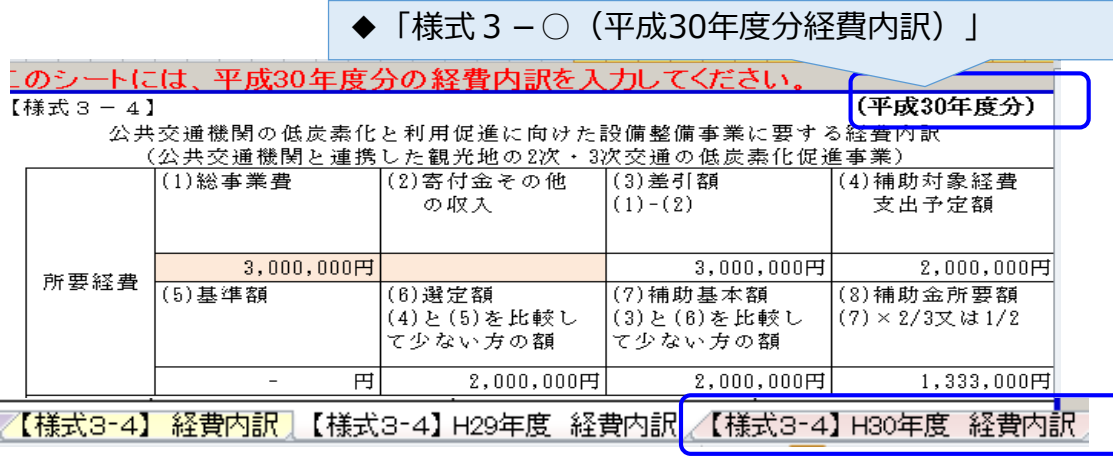

「様式3-○(平成●年度分経費内訳)」には、 各年度毎の事業費の経費内訳を 記入してください。